#### Conference Page for CLAWAR 2020

We will be using <https://dry.io> for hosting the conference. (Zoom meetings, comments, live announcements, etc.)

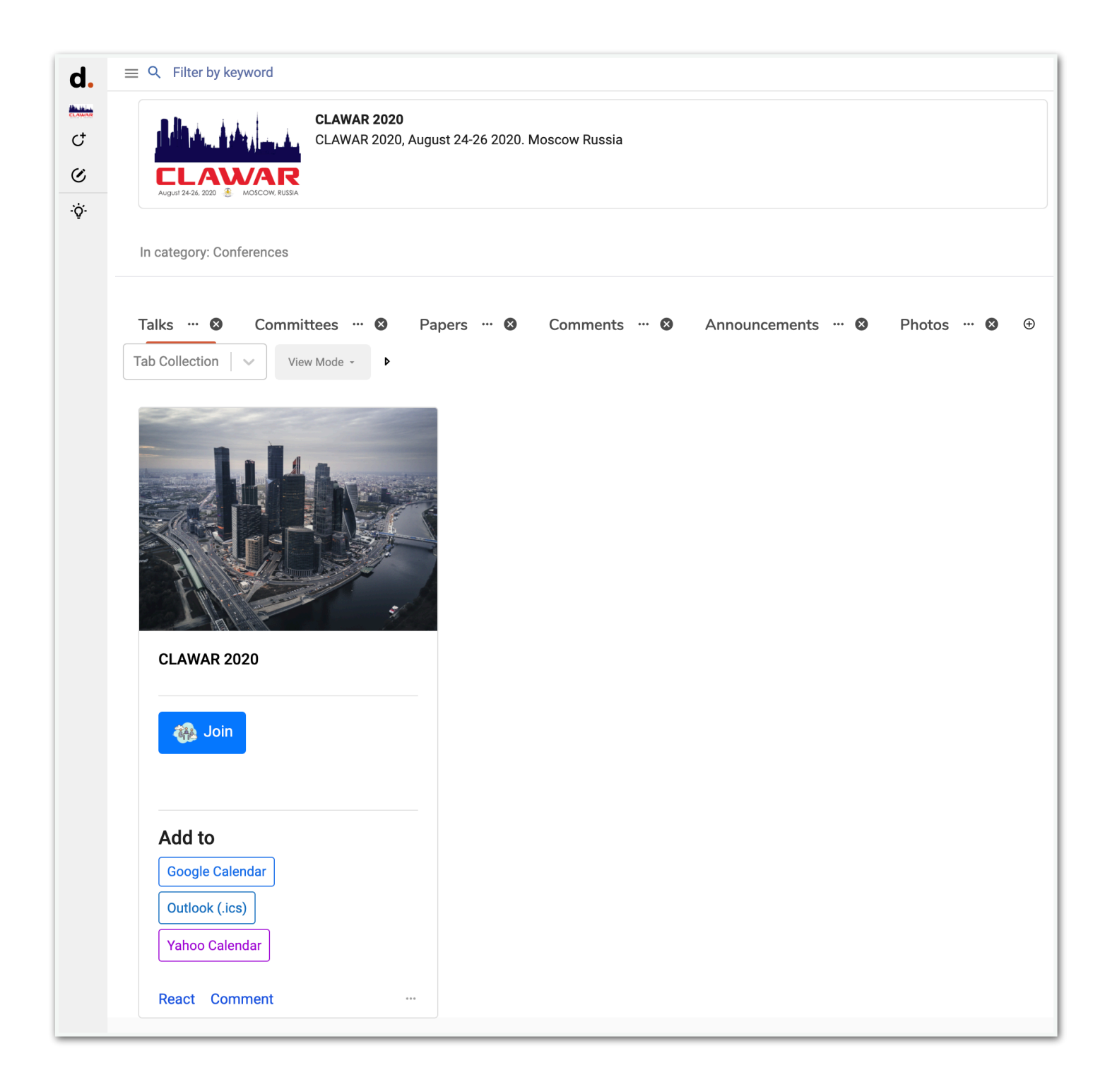

## **Your [dry.io](http://dry.io) Author Credentials**

Your username is based on your paper number:

**Username**: clawar2020\_paper**PAPER\_NUMBER Password**: clawar2020author

**Username**: clawar2020\_paper7 **Password**: clawar2020author For example, if your paper number is 7:

--------------------------------

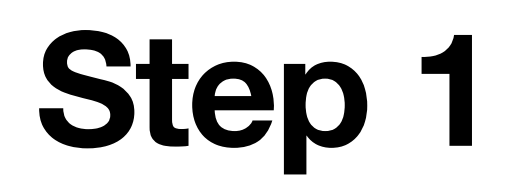

#### Visit<https://dry.io>

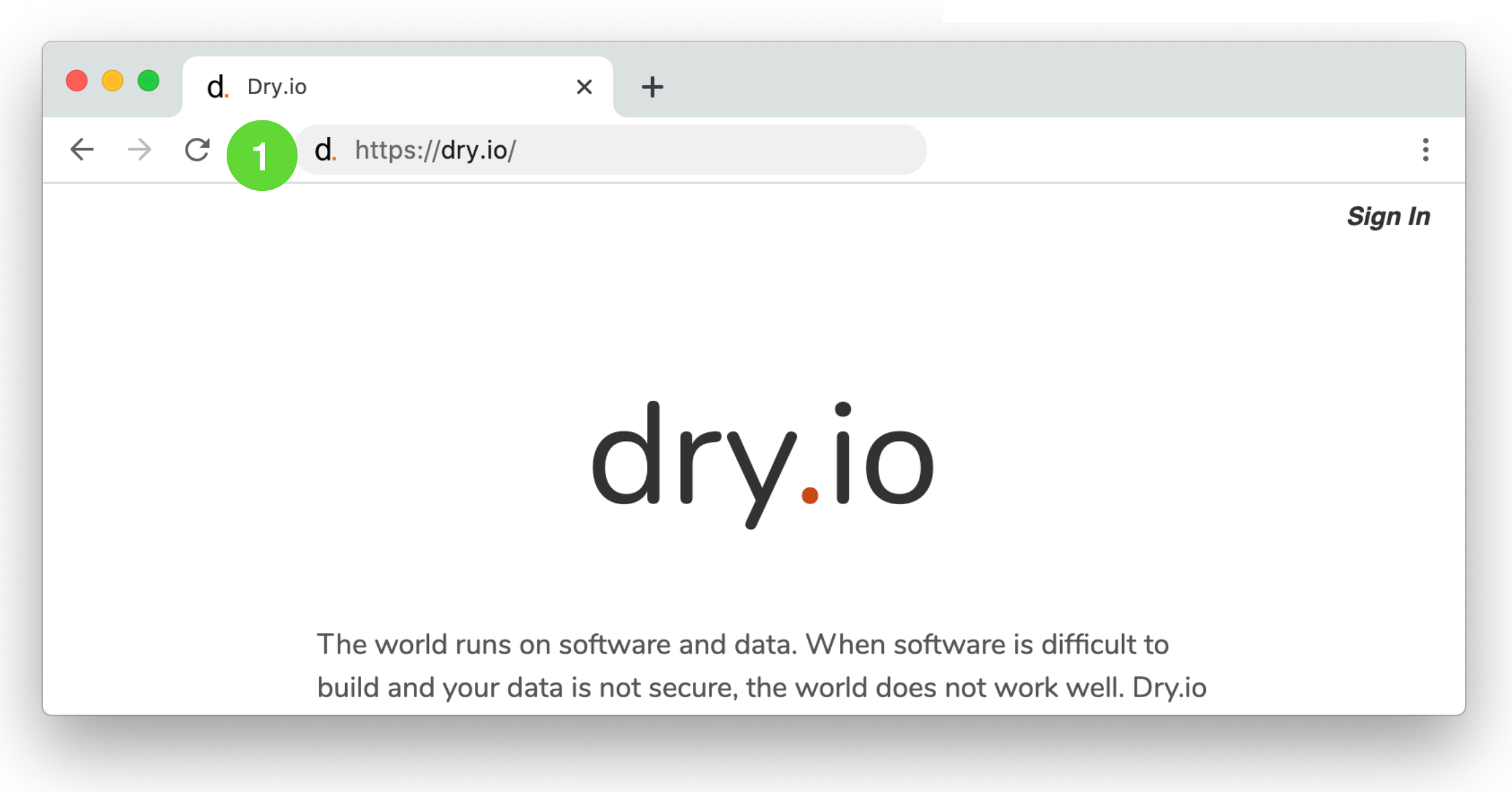

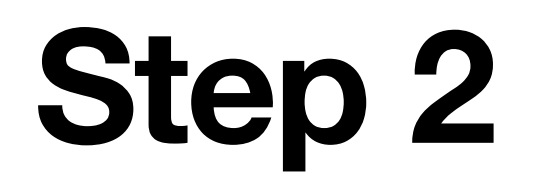

#### Click on "Sign In"

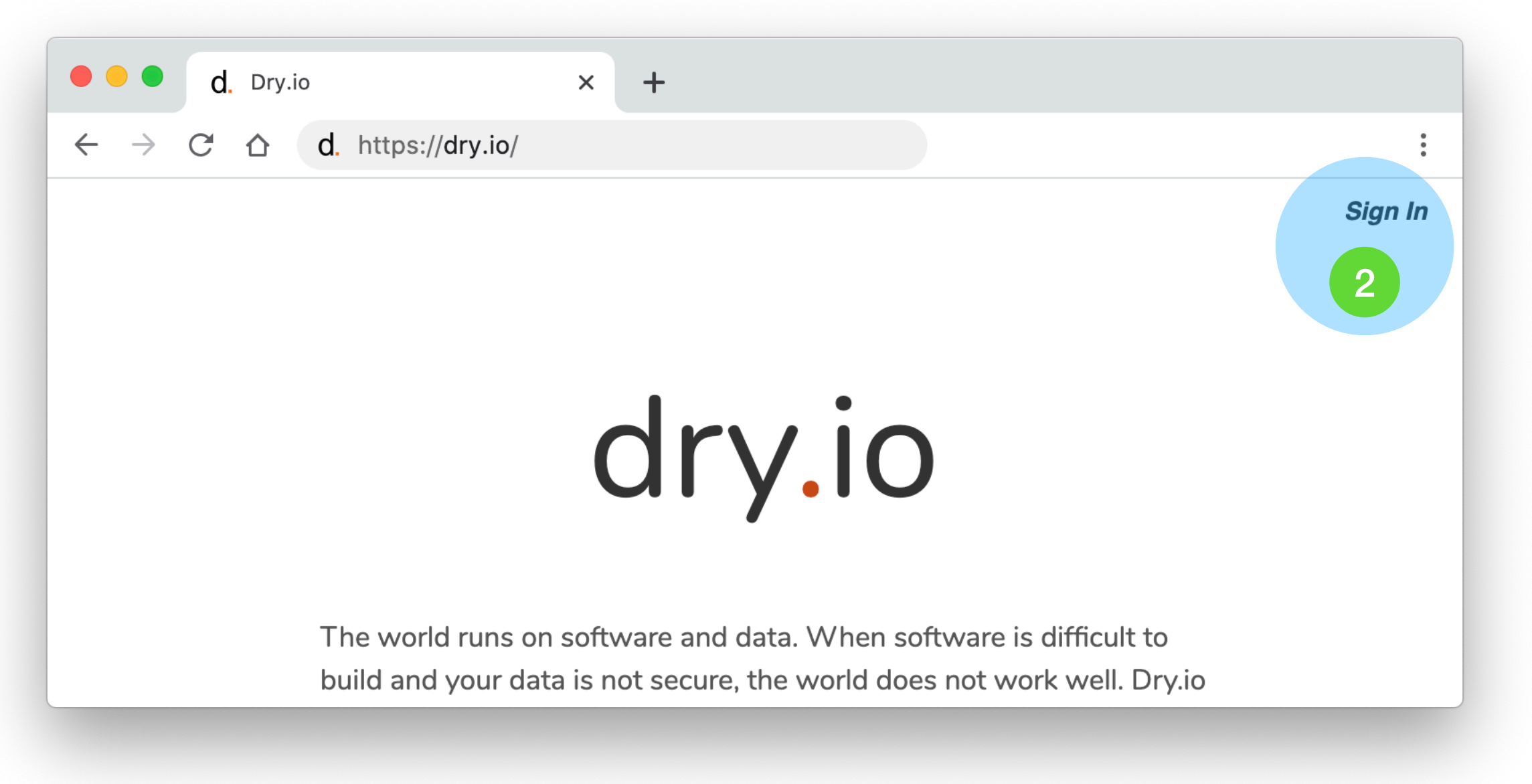

## **Step 3**

#### Enter your username and password

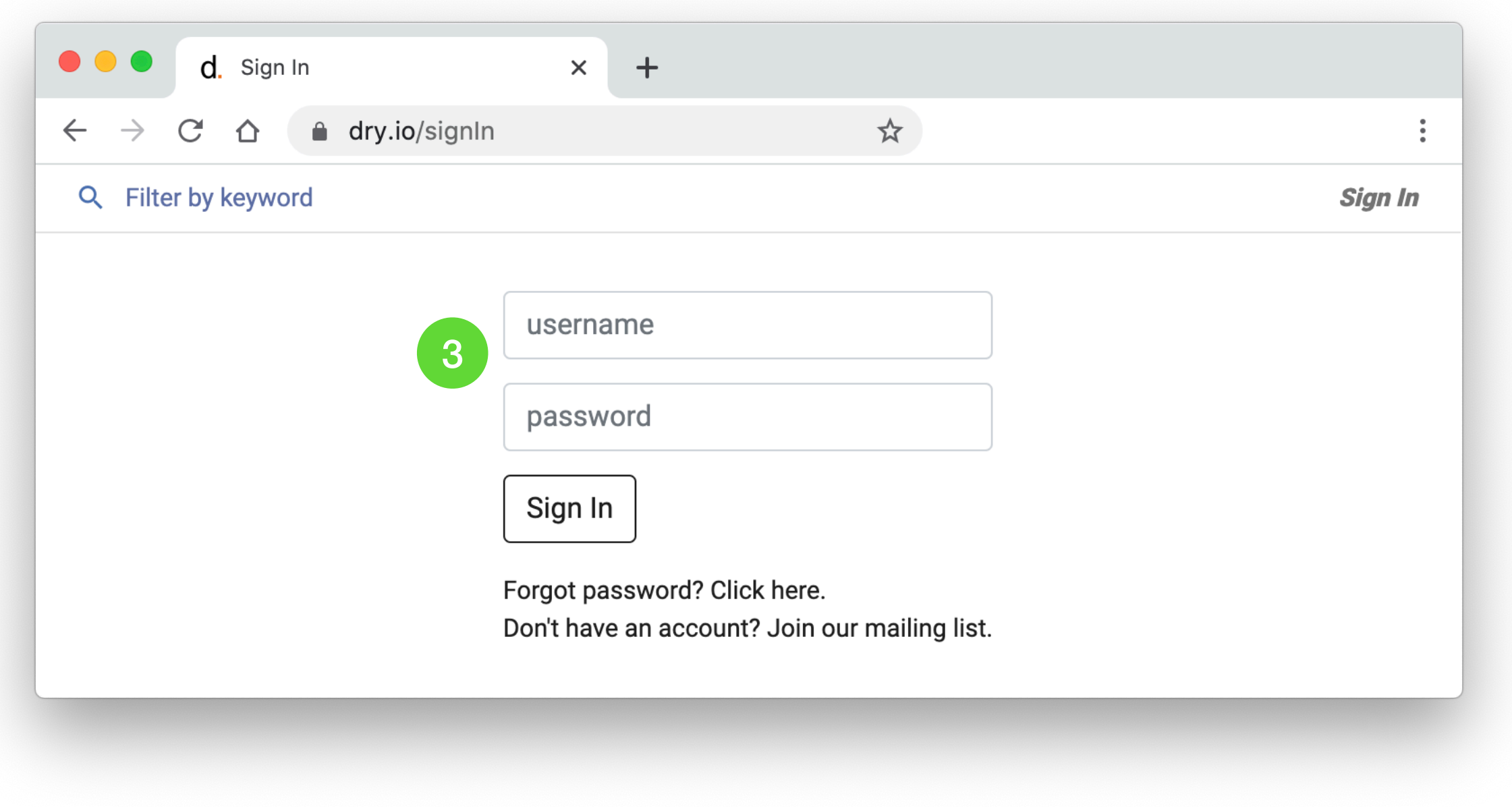

# **Step 4**

#### Click on the CLAWAR 2020 card

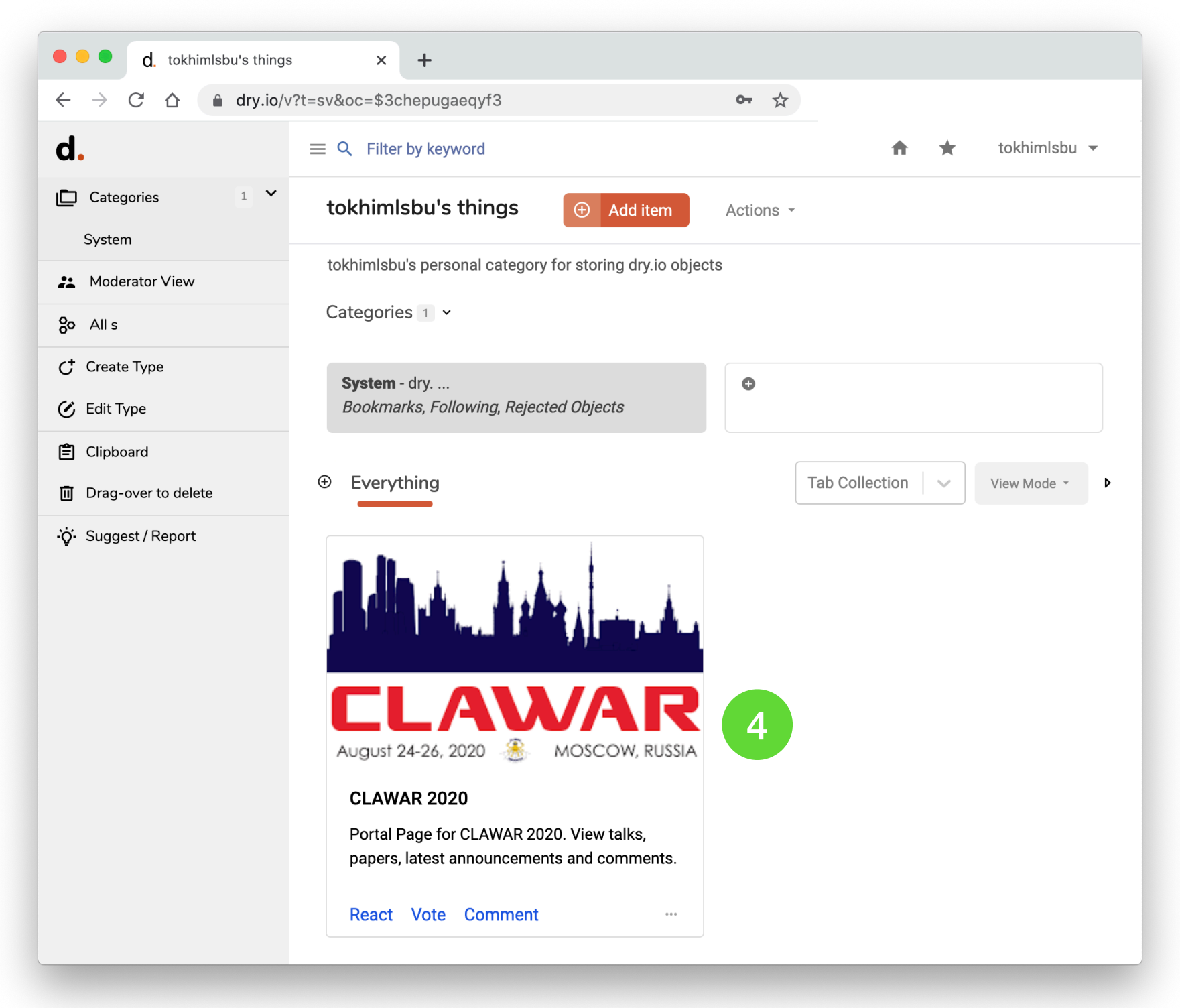

### **Step 5** Click on the Join button

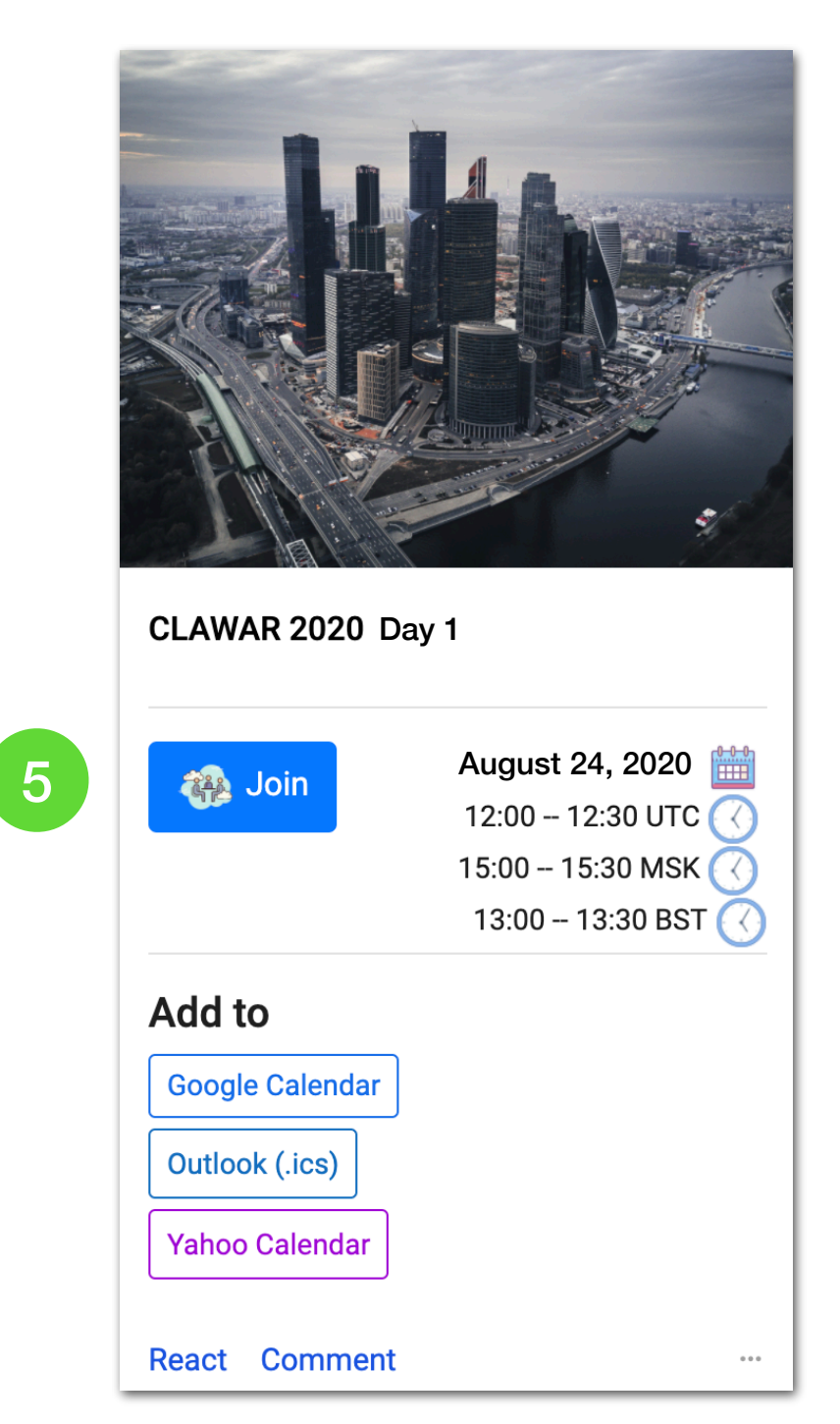

# **Changing your password**

After signing in, visit<https://dry.io/us>to change your password.